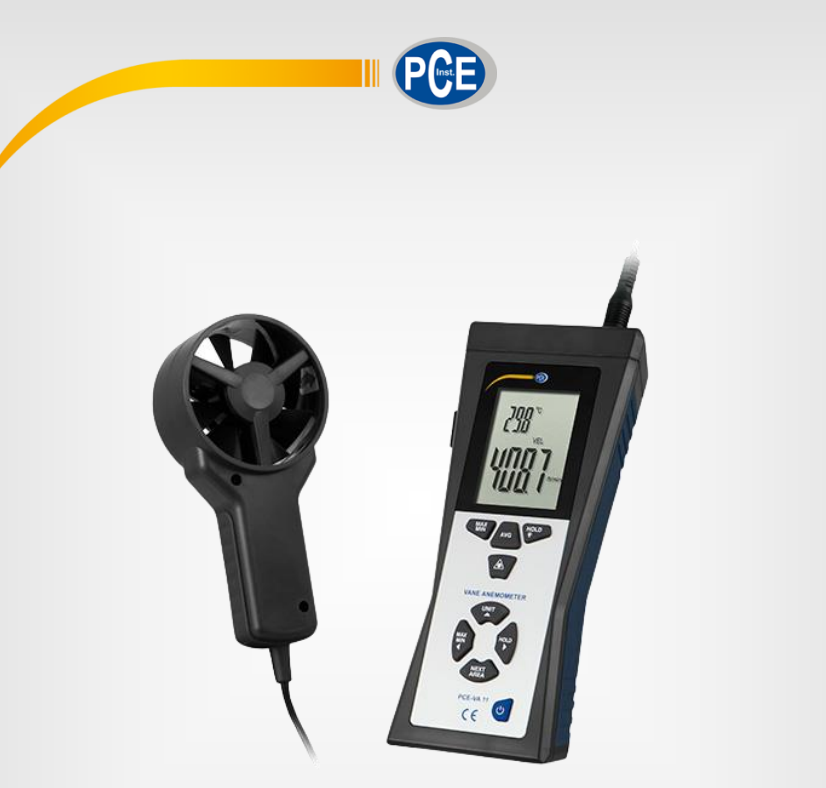

# Manuel d'utilisation

PCE-VA 11 | Thermo-anémomètre

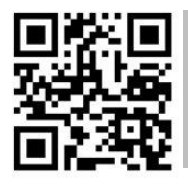

**Les manuels d'utilisation sont disponibles dans les suivantes langues : anglais, français, italien, espagnol, portugais, hollandais, turque, polonais, russe, chinois.** 

**Vous pouvez les télécharger ici : www.pce-instruments.com.**

Dernière modification : 26 Octobre 2016 v1.0

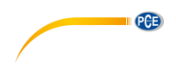

# Sommaire

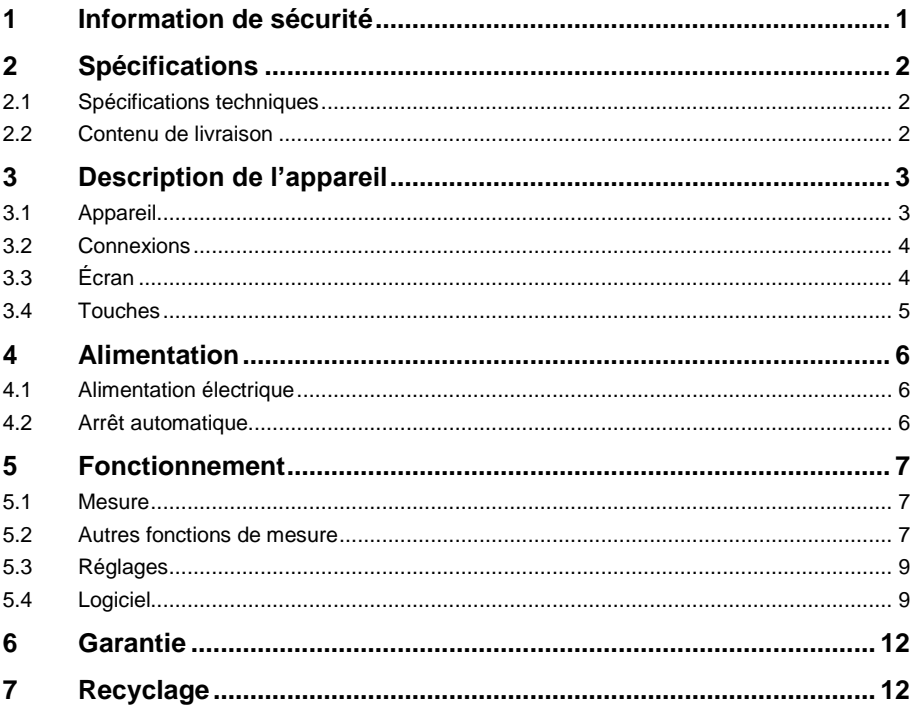

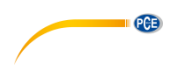

# <span id="page-3-0"></span>**1 Information de sécurité**

Veuillez lire ce manuel d'utilisation attentivement et dans son intégralité, avant d'utiliser l'appareil pour la première fois. Cet appareil ne doit être utilisé que par un personnel qualifié. Les dommages causés par le non-respect des mises en garde des instructions d'utilisation seront exclus de toute responsabilité.

- Cet appareil ne doit être utilisé que de la façon décrite dans ce manuel d'utilisation. Dans le cas contraire, des situations dangereuses pourraient se produire.
- N'utilisez cet appareil que si les conditions ambiantes (température, humidité, etc.) respectent les valeurs limites indiquées dans les spécifications. N'exposez pas l'appareil à des températures extrêmes, à une exposition directe au soleil, à une humidité ambiante extrême ou ne le placez pas dans des zones mouillées.
- N'exposez pas l'appareil à des chocs ou à des vibrations fortes.
- Seul le personnel qualifié de PCE Instruments peut ouvrir le boîtier de cet appareil.
- N'utilisez jamais cet appareil avec les mains humides ou mouillées.
- N'effectuez aucune modification technique dans l'appareil.
- Cet appareil ne doit être nettoyé qu'avec un chiffon humide. N'utilisez pas de produits de nettoyage abrasifs ni à base de dissolvants.
- L'appareil ne doit être utilisé qu'avec les accessoires ou les pièces de rechange équivalentes proposés par PCE Instruments.
- Avant chaque utilisation, vérifiez que le boîtier de l'appareil ne présente aucun dommage visible. Si tel était le cas, n'utilisez pas le dispositif.
- N'utilisez pas l'appareil dans des atmosphères explosives.
- La plage de mesure indiquée dans les spécifications ne doit jamais être dépassée.
- Le non-respect des indications de sécurité peut provoquer des lésions à l'utilisateur et des dommages à l'appareil.

Nous n'assumons aucune responsabilité quant aux erreurs d'impression ou de contenu de cette notice. Vous trouverez nos conditions de garantie dans nos *Conditions générales de vente*.

Pour toute question, veuillez contacter PCE Instruments, dont les coordonnées sont indiquées à la fin de ce manuel.

#### **Symboles de sécurité**

Des indications de sécurité et leur degré de sécurité apparaissent aussi avec un symbole de sécurité. Leur non-respect peut provoquer des dommages matériels ou personnels.

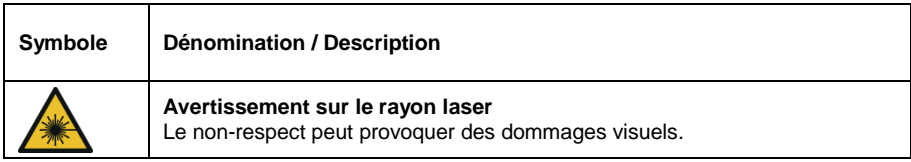

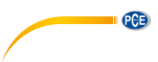

# <span id="page-4-0"></span>**2 Spécifications**

### <span id="page-4-1"></span>**2.1 Spécifications techniques**

#### **Vitesse de l'air**

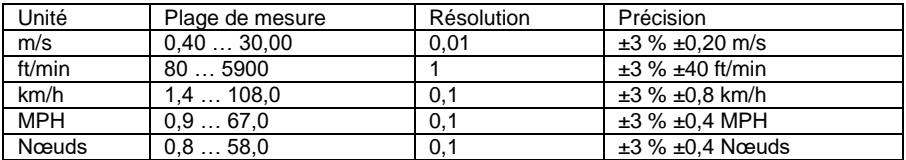

#### **Volume de l'air**

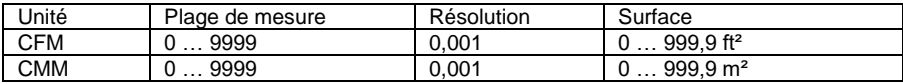

#### **Température de l'air**

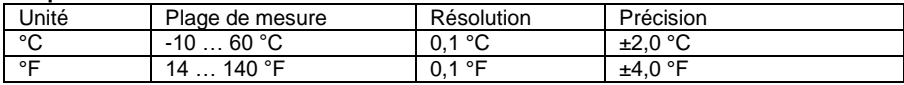

#### **Température infrarouge**

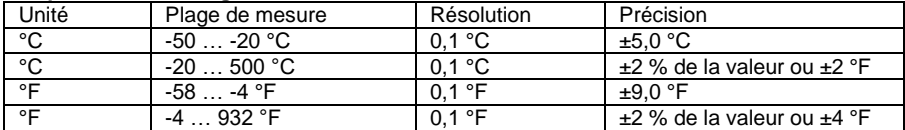

CFM (ft<sup>3</sup>/min) Vitesse de l'air (ft/min) x aire (ft<sup>2</sup>)<br>CMM (ft<sup>3</sup>/min) Vitesse de l'air (m/s) x aire (m<sup>2</sup>) x CMM  $(ft<sup>3</sup>/min)$  Vitesse de l'air  $(m/s)$  x aire  $(m<sup>2</sup>)$  x 60<br>CFM Pied-cube par minute CFM Pied-cube par minute<br>CMM Mètres cubes par min Mètres cubes par minute

#### **Spécifications générales**

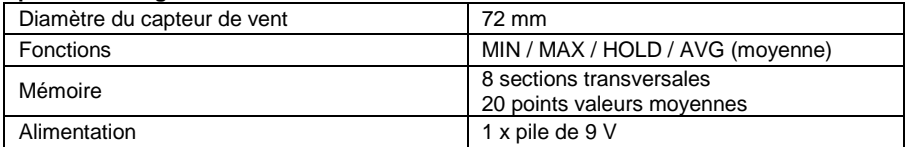

#### <span id="page-4-2"></span>**2.2 Contenu de livraison**

- 1 x Thermo-Anémomètre PCE-VA 11
- 1 x Capteur de vitesse de vent avec câble
- 1 x Pile de 9 V
- 1 x Câble USB
- 1 x Logiciel (téléchargeable)
- 1 x Mallette de transport
- 1 x Manuel d'utilisation

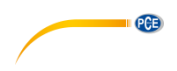

# <span id="page-5-0"></span>**3 Description de l'appareil**

<span id="page-5-1"></span>**3.1 Appareil**

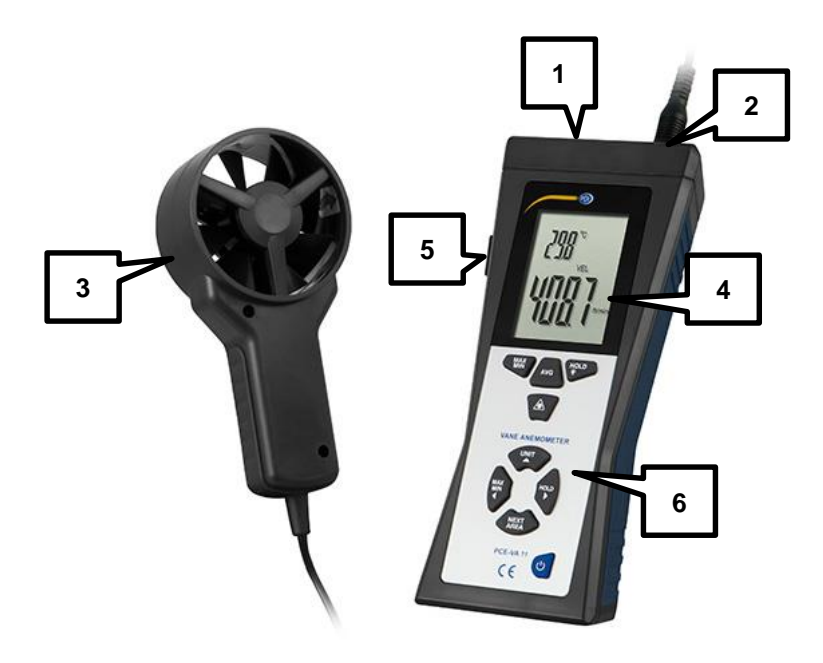

- 1. Capteur infrarouge<br>2. Connexion pour le o
- 2. Connexion pour le capteur à hélice<br>3. Capteur à roue avec un capteur de
- Capteur à roue avec un capteur de température de l'air
- 4. Écran<br>5. Interfa
- 5. Interface USB<br>6. Panneau de co
- 6. Panneau de contrôle

### <span id="page-6-0"></span>**3.2 Connexions**

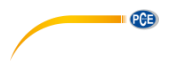

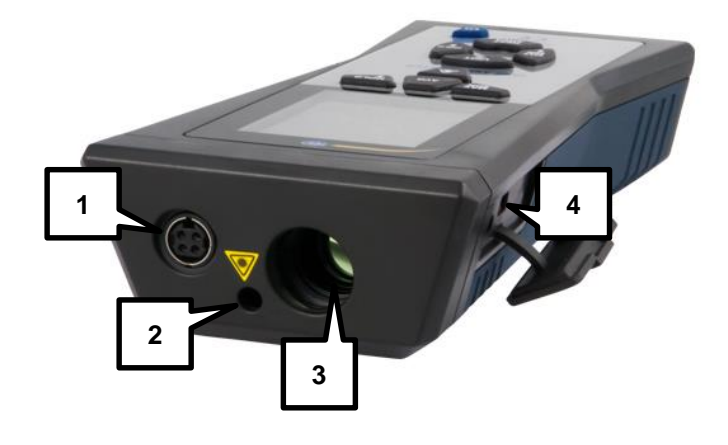

- 1. Connexion pour le capteur à hélice<br>2. Pointeur laser pour viser l'obiectif
- 2. Pointeur laser pour viser l'objectif<br>3. Capteur infrarouge
- 3. Capteur infrarouge<br>4. Interface USB
- Interface USB

## <span id="page-6-1"></span>**3.3 Écran**

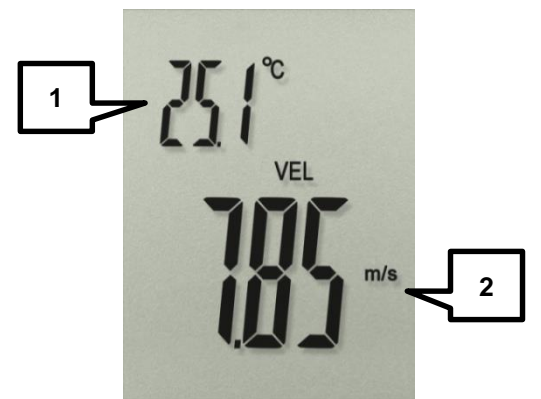

- 1. Indication de température de l'air<br>2. Indication de la vitesse de l'air. vo
- Indication de la vitesse de l'air, volume d'air et température IR

<span id="page-7-0"></span>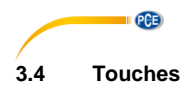

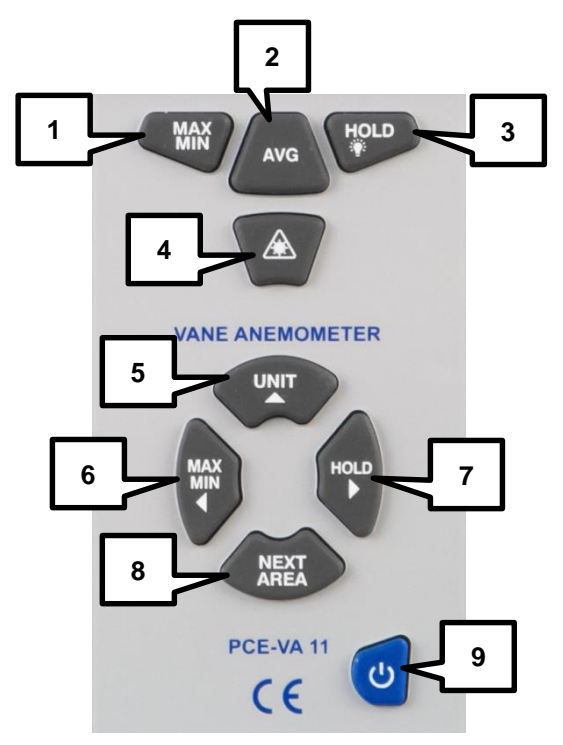

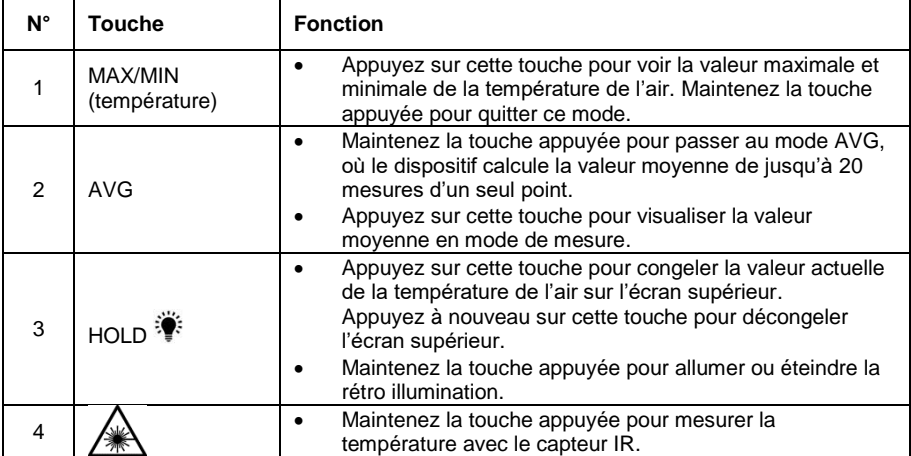

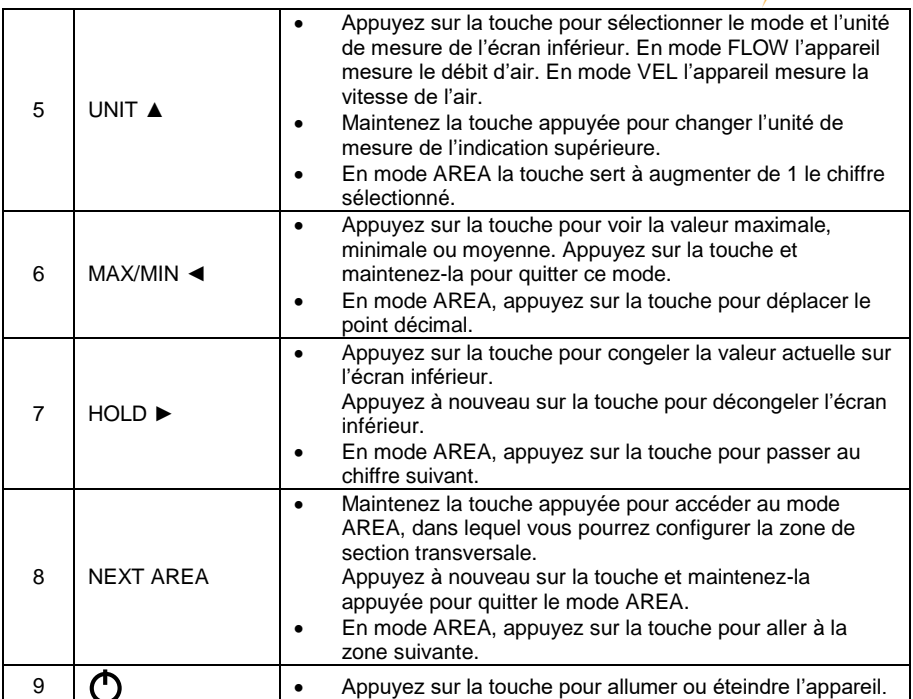

# <span id="page-8-0"></span>**4 Alimentation**

### <span id="page-8-1"></span>**4.1 Alimentation électrique**

Si le symbole  $\overline{11}$  apparaît sur l'écran LCD, il faudra remplacer la pile de 9 V. Pour cela ouvrez à l'aide d'un tournevis cruciforme le couvercle de la batterie en haut du dispositif et remplacez la batterie. Refermez ensuite le compartiment de la batterie.

### <span id="page-8-2"></span>**4.2 Arrêt automatique**

Le dispositif s'éteint automatiquement après 15 minutes d'inactivité. Cette fonction est désactivée dans la mesure du débit d'air (CFM, CMM) et en mode valeur moyenne (AVG).

PCE

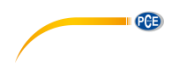

# <span id="page-9-0"></span>**5 Fonctionnement**

#### <span id="page-9-1"></span>**5.1 Mesure**

### **5.1.1 Vitesse et débit d'air**

- 1. Appuyez sur la touche  $\bigcup$  pour allumer le dispositif. Le dispositif effectue une auto vérification rapide pendant laquelle toutes les indications de l'écran clignotent. Ensuite, il passe au mode de mesure standard.
- 2. En mode mesure, l'écran supérieur indique la température de l'air alors que sur l'écran inférieur il est possible de lire la vitesse de l'air ou le débit d'air.
- 3. Avec la touche UNIT ▲ vous pouvez vous déplacer parmi les différentes unités de mesure, ainsi qu'entre la vitesse de l'air ou le débit d'air. Vous pouvez voir quel mode de mesure est activé (vitesse de l'air ou débit d'air) grâce aux indications de l'écran. Si le mode de vitesse de l'air est activé, l'écran indique "VEL". S'il est en mode mesure du débit d'air, l'écran indique "FLOW".

#### **5.1.2 Thermomètre infrarouge**

Maintenez la touche  $\cancel{\triangle}$  appuyée pour mesurer la température superficielle de l'objet avec le capteur infrarouge. Pour faciliter la mesure, le dispositif possède un pointeur laser qui s'active automatiquement en appuyant sur la touche.

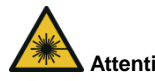

**Attention Eviter tout contact visuel avec le rayon laser !**

La température de la surface mesurée par le capteur infrarouge apparaît sur l'écran inférieur. Pendant la mesure de la température IR, toutes les autres indications de l'écran sont désactivées.

Pour repasser au mode de mesure normal, lâchez la touche  $\angle^*$  A. Après 6 secondes, l'appareil de mesure repasse au mode de mesure normal.

#### <span id="page-9-2"></span>**5.2 Autres fonctions de mesure**

#### **5.2.1 Valeur MAX / MIN et moyenne continue**

#### **Valeur MAX / MIN**

Vous pouvez voir la valeur MAX ou MIN de la vitesse de l'air ou du débit de l'air à tout moment. Pour cela, procédez comme indiqué ci-dessous :

- 1. Allumez l'appareil.
- 2. Placez le capteur à hélice face à la source du débit d'air.
- 3. Appuyez sur la touche MAX/MIN ◄, jusqu'à ce que « REC » et « MAX » ou « MIN » apparaissent en bas de l'écran.
- 4. Vous pouvez alors voir sur l'écran inférieur la valeur MAX ou MIN depuis l'activation de ce mode.

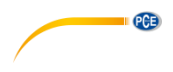

#### **Valeur moyenne continue**

Le dispositif peut calculer la valeur moyenne de la vitesse de l'air ou du débit d'air jusqu'à un intervalle de durée de 10 heures. Pour utiliser cette fonction, procédez comme indiqué cidessous :

- 1. Allumez le dispositif.
- 2. Placez le capteur à hélice face à la source du débit d'air.<br>3. Appuyez sur la touche MAX / MIN < jusqu'à ce que sur
- 3. Appuyez sur la touche MAX / MIN ◄, jusqu'à ce que sur l'écran apparaisse « REC » et « AVG ».
- 4. Le dispositif indique alors la valeur moyenne continue sur l'écran inférieur. Elle s'actualise toutes les secondes.

#### **Pause et arrêt de l'enregistrement**

Pour faire une pause dans l'enregistrement et le calcul de la valeur MAX, MIN ou moyenne, appuyez sur la touche HOLD ►. L'indication HOLD apparaît en bas de l'écran. Vous pouvez alors modifier la position du capteur à hélice de la source de débit d'air et procéder par exemple à la mesure du point suivant. Pour redémarrer l'enregistrement, appuyez à nouveau sur la touche HOLD ►.

Pour quitter la fonction MAX/MIN/AVG et stopper le registre, maintenez la touche MAX/MIN ◄ appuyée. Le dispositif émet deux beeps. Vous pouvez ensuite lâcher la touche et repasser au mode de mesure normal.

#### **5.2.2 Valeur moyenne pour plusieurs mesures en un seul point**

Le dispositif peut calculer la valeur moyenne de jusqu'à 20 mesures en un seul point. Pour utiliser cette fonction, procédez comme indiqué ci-dessous :

- 1. Allumez l'appareil.<br>2 Maintenez la touc
- Maintenez la touche AVG appuyée jusqu'à ce que le dispositif émette deux beeps. Lâchez la touche et sur l'écran apparaît alors "0" en haut à droite. Le symbole « AVG » apparaît en bas.
- 3. Placez le capteur à hélice face à la source de débit d'air.
- 4. Quand la première mesure est terminée, appuyez sur la touche AVG (le dispositif émet un beep). La mesure est sauvegardée et le dispositif indique la valeur moyenne et le nombre de mesures. La valeur moyenne est indiquée pendant environ 3 secondes avant que l'écran ne repasse à la lecture actuelle. Vous pouvez répéter cette étape jusqu'à 20 mesures.
- 5. Pour quitter ce mode, maintenez la touche AVG appuyée jusqu'à ce que le dispositif émette deux beeps. Lâchez la touche et le dispositif repasse au mode de mesure normal. Pour voir la valeur moyenne, appuyez sur la touche AVG et vous pourrez visualiser le nombre de mesures pendant 2 secondes.

#### **5.2.3 Valeur MAX/MIN de la température de l'air**

Pour visualiser la valeur MAX ou MIN de la température de l'air, procédez comme indiqué cidessous :

- 1. Appuyez sur la touche MAX/MIN (température). En haut de l'écran apparaît alors « REC » et « MAX » ou « MIN ».
- 2. L'écran supérieur indique alors la valeur MAX ou MIN de la température de l'air depuis l'activation de la fonction.
- 3. Pour stopper la fonction, maintenez la touche MAX/MIN (température) appuyée.

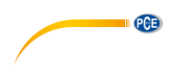

### <span id="page-11-0"></span>**5.3 Réglages**

#### **5.3.1 Configuration de la zone (AREA)**

Pour mesurer le débit d'air, il faut d'abord régler la zone de la section transversale. Pour cela, procédez comme indiqué ci-dessous :

- 1. Allumez l'appareil.<br>2 Appuvez sur la tou
- 2. Appuyez sur la touche UNIT ▲, jusqu'avoir sélectionné comme unité de mesure CFM ou CMM.
- 3. Maintenez la touche NEXT AREA appuyée jusqu'à ce que le dispositif émette deux beeps. A droite de l'écran apparaît "AREA" et sur l'écran inférieur, une indication en ft² ou en m² apparaît.
- 4. Appuyez sur la touche MAX/MIN ◄, pour déplacer le point décimal. Appuyez sur la touche HOLD ►, pour passer au chiffre suivant. Appuyez sur la touche UNIT ▲, pour augmenter de 1 le chiffre sélectionné.
- 5. Appuyez sur la touche NEXT AREA, pour aller à la zone de section transversale suivante. Vous pouvez garder jusqu'à 8 zones transversales différentes dans le dispositif.
- 6. Maintenez la touche NEXT AREA appuyée pour confirmer les réglages et adopter la zone sélectionnée pour la mesure. Le dispositif repasse alors au mode de mesure normal.

### <span id="page-11-1"></span>**5.4 Logiciel**

#### **5.4.1 Installation**

#### **Contrôleur du dispositif**

- 1. Connectez le dispositif à votre PC avec le câble USB inclus. Un avertissement apparaît pour installer le « CP2102 USB to UART Bridge Controller ».
- 2. Introduisez le CD du logiciel dans le compartiment CD-ROM de votre PC.<br>3. Cliquez sur Mon PC/Computer et accédez à l'unité du disque de CD-RO
- 3. Cliquez sur Mon PC/Computer et accédez à l'unité du disque de CD-ROM, en cliquant sur la touche de droite de la souris et en sélectionnant "Ouvrir ".
- 4. Ouvrez le dossier « USB Driver ».<br>5. Ouvrez le fichier « CP210xVCPIns
- 5. Ouvrez le fichier « CP210xVCPInstaller\_x64.exe », si vous utilisez un système d'exploitation de 64 bits ou le fichier « CP210xVCPInstaller\_x86.exe », si vous utilisez un système d'exploitation de 32 bits.

(Si vous n'êtes pas sûr que le système d'exploitation soit installé, cliquez avec la touche de droite de la souris sur Mon PC/Computer et sélectionnez « Propriétés ». Vous pouvez alors voir sur « Systemtyp », quel est son type de système d'exploitation.

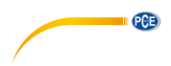

### **Logiciel**

- 1. Introduisez le CD du logiciel dans le compartiment CD-ROM de votre PC.<br>2. Attendez jusqu'à ce que la fenêtre de reproduction automatique de Windo
- 2. Attendez jusqu'à ce que la fenêtre de reproduction automatique de Windows apparaisse et cliquez sur « Exécuter Setup.exe » ou cliquez sur l'unité du disque dans lequel se trouve le CD.
- 3. Suivez les indications qui apparaissent sur l'écran.

#### **5.4.2 Fonctionnement**

Allumez le dispositif, connectez-le au PC et démarrez le logiciel. Vous passerez à l'écran principal :

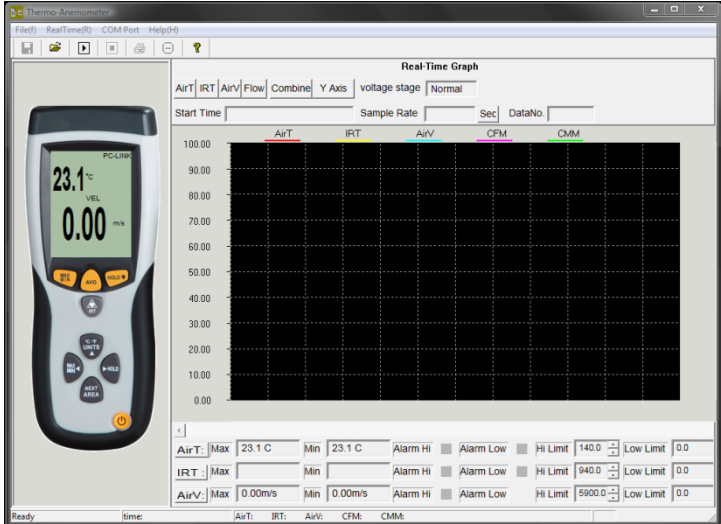

Si le logiciel ne reconnaît pas le dispositif, vérifiez que le port COM est correctement sélectionné. Vous pouvez voir le port COM du dispositif en consultant l'administrateur de dispositifs (Panneau de commande  $\rightarrow$  Administrateur de dispositifs):

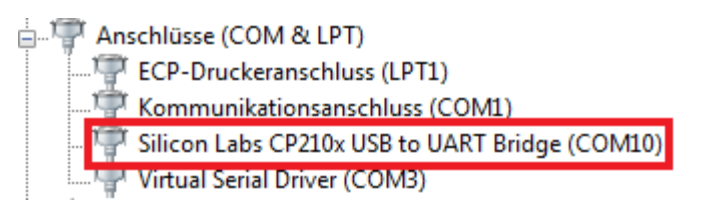

Cliquez dans la barre du menu sur « COM Port » et sélectionnez le port COM correct ou saisissez-le manuellement avec le point du menu « Other COM ».

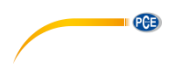

#### **Enregistreur de données**

Avec le logiciel vous pourrez utiliser le dispositif en tant qu'enregistreur de données quand il est connecté au PC. Pour cela, procédez de la façon suivante :

- 1. Veillez à ce que l'appareil soit allumé, connecté au PC et le port COM correctement sélectionné.
- 2. Cliquez sur le symbole  $\Box$  ou dans la barre du menu sur « RealTime(R) » et sélectionnez « Run ».
- 3. Une fenêtre d'introduction s'ouvrira et vous pourrez fixer l'intervalle de registre (Sample Rate). Saisissez la valeur souhaitée en secondes et cliquez sur « OK ».
- 4. Le registre de données démarre.

Pour stopper le registre de données, cliquez sur le symbole  $\Box$  ou dans la barre de menu sur « RealTime(R) » puis sur « Stop ».

#### **Fixer la limite d'alarme**

Vous pouvez utiliser le logiciel pour établir les limites de l'alarme. La configuration se trouve en dessous du graphique.

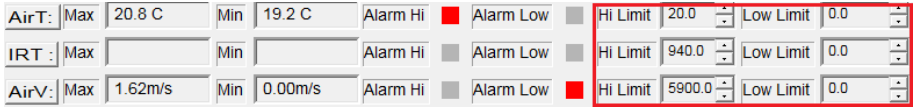

Si la limite d'alarme est dépassée ou si elle n'est pas atteinte, le carré à côté de « Alarm Hi » ou « Alarm Low » commence à clignoter.

#### **Garder les données**

Pour garder les données enregistrées, cliquez sur le symbole **in l**ou dans la barre de menu sur « File(f) » puis sur « Save ». Une fenêtre de sauvegarde apparaît, dans laquelle vous pourrez régler le nom du fichier et l'emplacement.

Une fenêtre pour garder apparaît. Vous pourrez y sélectionner le nom du fichier et son emplacement. Les données sauvegardées peuvent s'ouvrir avec l'éditeur de textes de Windows. Les graphiques gardés peuvent s'ouvrir avec le logiciel.

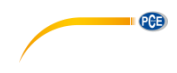

# <span id="page-14-0"></span>**6 Garantie**

Vous trouverez nos conditions de garantie dans nos *Conditions générales de vente* sur le lien suivant[: https://www.pce-instruments.com/french/terms.](https://www.pce-instruments.com/french/terms)

# <span id="page-14-1"></span>**7 Recyclage**

Du fait de leurs contenus toxiques, les piles ne doivent pas être jetées dans les ordures ménagères. Elles doivent être amenées à des lieux aptes pour leur recyclage.

Pour pouvoir respecter l'ADEME (retour et élimination des résidus d'appareils électriques et électroniques) nous retirons tous nos appareils. Ils seront recyclés par nous-même ou seront éliminés selon la loi par une société de recyclage.

Vous pouvez l'envoyer à PCE Instruments France EURL 23, rue de Strasbourg 67250 Soultz-Sous-Forêts France

RII AEE – Nº 001932 Numéro REI-RPA : 855 – RD. 106/2008

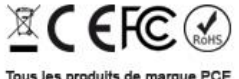

Tous les produits de marque PCE<br>sont certifiés CE et RoH.

# **Coordonnées de PCE Instruments**

#### **Allemagne France Espagne**

PCE Deutschland GmbH PCE Instruments France EURL PCE Ibérica S.L. Im Langel 26 23, rue de Strasbourg Calle Mayor, 53 59872 Meschede 67250 Soultz-Sous-Forêts 02500 Tobarra (Albacete) Deutschland France España Tel.: +49 (0) 2903 976 99 0 Tel. +33 (0) 972 35 37 17 Tel.: +34 967 543 548 Fax: +49 (0) 2903 976 99 29 Fax: +33 (0) 972 35 37 18 Fax: +34 967 543 542 info@pce-instruments.com info@pce-france.fr info@pce-iberica.es www.pce-instruments.com/deutsch www.pce-instruments.com/french www.pce-instruments.com/espanol

 $PGE$ 

Tel.: +31 (0)53 737 01 92 Türkiye info@pcebenelux.nl Tel: 0212 471 11 47 www.pce-instruments.com/dutch Faks: 0212 705 53 93

#### **États Unis Royaume Uni Italie**

PCE Americas Inc. **PCE Instruments UK Ltd** PCE Italia s.r.l. 711 Commerce Way suite 8 Unit 11 Southpoint Business Park Via Pesciatina 878 / B-Interno 6 Jupiter / Palm Beach Ensign Way, Southampton 55010 Loc. Gragnano 33458 FL Hampshire Capannori (Lucca) USA United Kingdom, SO31 4RF Italia Tel.: +1 (561) 320-9162 Tel.: +44 (0) 2380 98703 0 Tel.: +39 0583 975 114 Fax: +1 (561) 320-9176 Fax: +44 (0) 2380 98703 9 Fax: +39 0583 974 824 info@pce-americas.com info@pce-instruments.co.uk info@pce-italia.it www.pce-instruments.com/us www.pce-instruments.com/english www.pce-instruments.com/italiano

PCE Brookhuis B.V. PCE Teknik Cihazları Ltd.Şti. PCE Instruments Denmark ApS Institutenweg 15 **Halkalı Merkez Mah.** Brik Centerpark 40 7521 PH Enschede Pehlivan Sok. No.6/C 7400 Herning Nederland 34303 Küçükçekmece - İstanbul Denmark info@pce-cihazlari.com.tr www.pce-instruments.com/turkish

#### **Pays Bas Turquie Danemark**

**User manuals in various languages (français, italiano, español, português, nederlands, türk, polski, русский,** 中文**) can be downloaded here: www.pce-instruments.com**

**Specifications are subject to change without notice.**

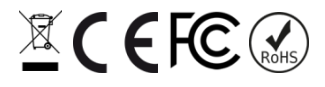